### **Getting Started with Currents**

#### **Signing up for Currents**

Once your ucd.ie email account has been set up, you already have a Currents account ready to go. From your inbox, simply click the dots menu in the top right-hand corner beside the UCD Connect Logo and then click Currents. This will bring you to the Currents Home Page.

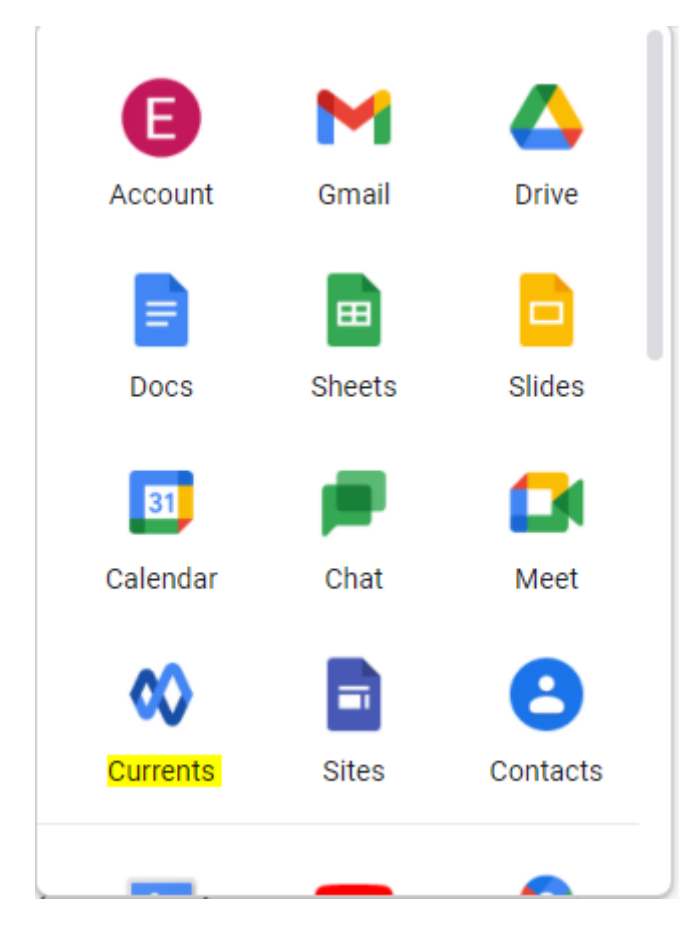

### **Joining the USM Community Hub**

To join the USM Community Hub on Currents, simply search "USM Community Hub" in the search bar at the top of the home screen. Then click "Ask to Join".

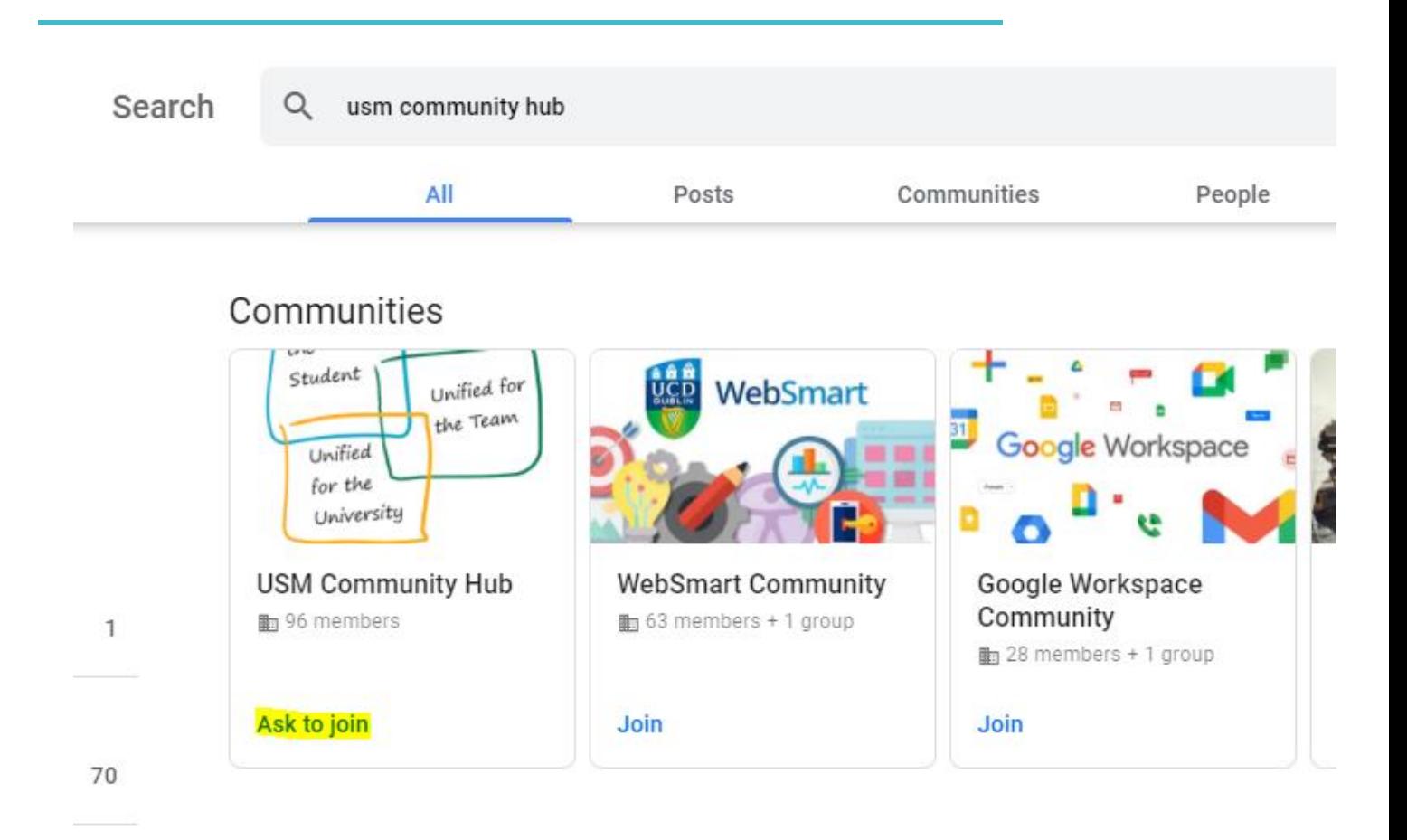

### **How does Google Currents help me stay connected?**

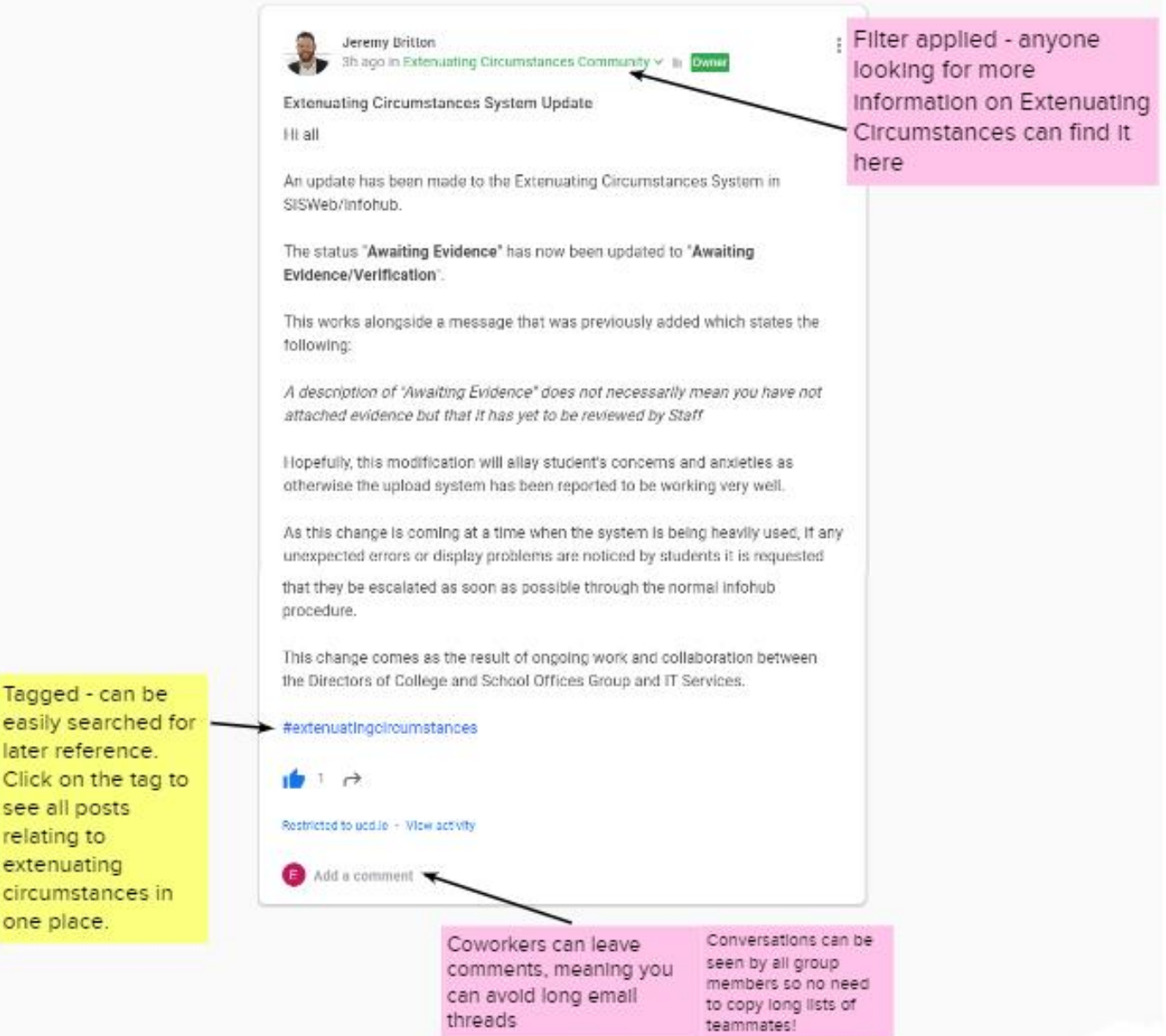

### **Frequently Asked Questions**

### **Can a post within a community be restricted to a subset of that community?**

There is currently no breakout or subgroup feature in Google Currents communities, so in this case you may want to create a new private community. Alternatively, the Rooms feature in Google Chat allows you to set up a closed group to discuss and share work, and is also available for you to use through your UCD email in Gmail; find out more about Rooms in Google Chat by visiting the [UCD IT Services website.](http://www.ucd.ie/itservices/ourservices/emailcalendarcollaboration/googlechat/)

However, Google Currents allows you to share a post privately to selected persons within UCD instead of to a community. When you are drafting the post, the name of your community appears in blue at the top beside your own name - click on this blue text name of the community, then change the setting to 'within UCD.ie' instead of the community. Then, when you are drafting your post, click on 'UCD.ie' in blue, search for the persons with whom you want to send this post privately and tick beside their name. After you have sent it, the post will appear in your Home feed and that of the recipients but will not be visible to anyone else in UCD or on any Google Currents community. See screenshots below for what this should look like.

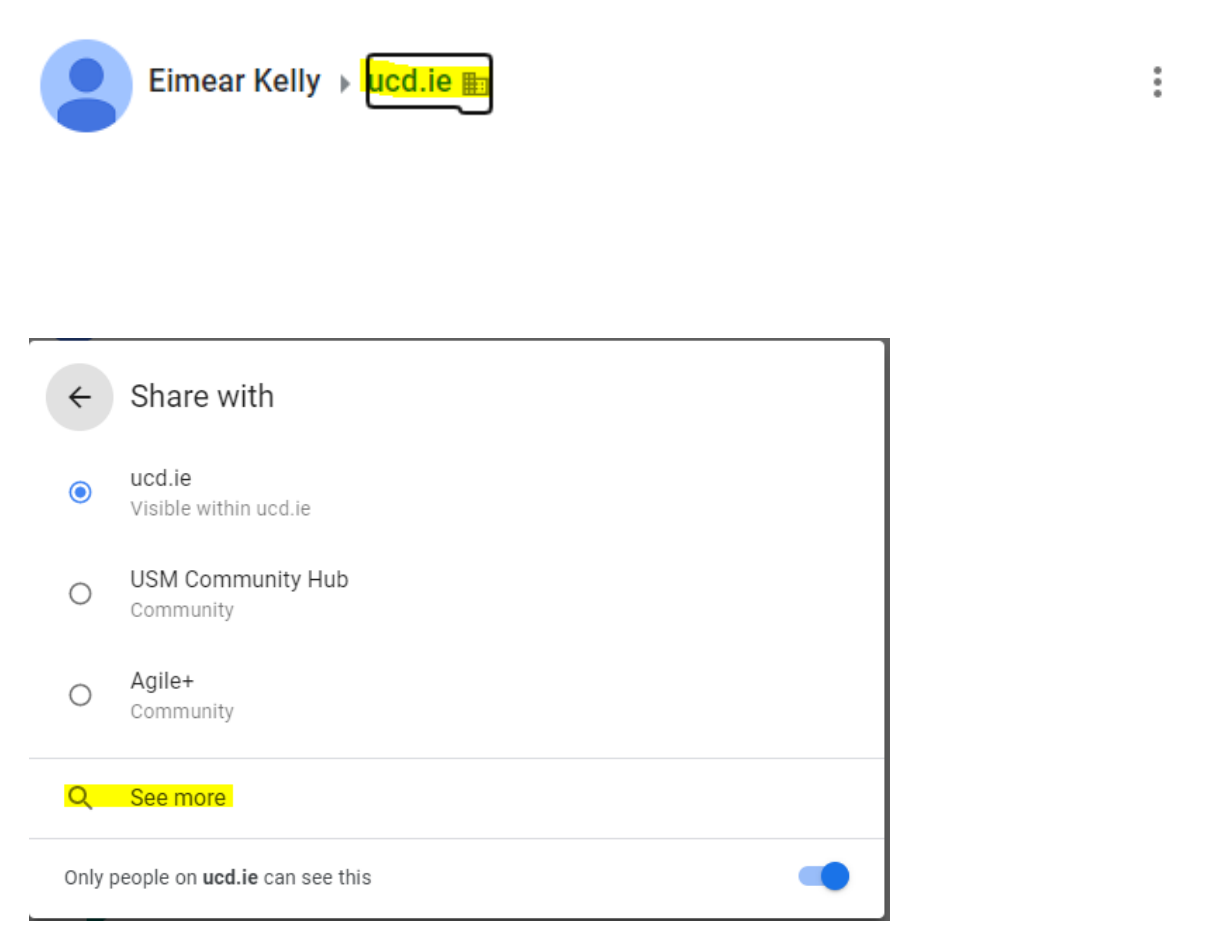

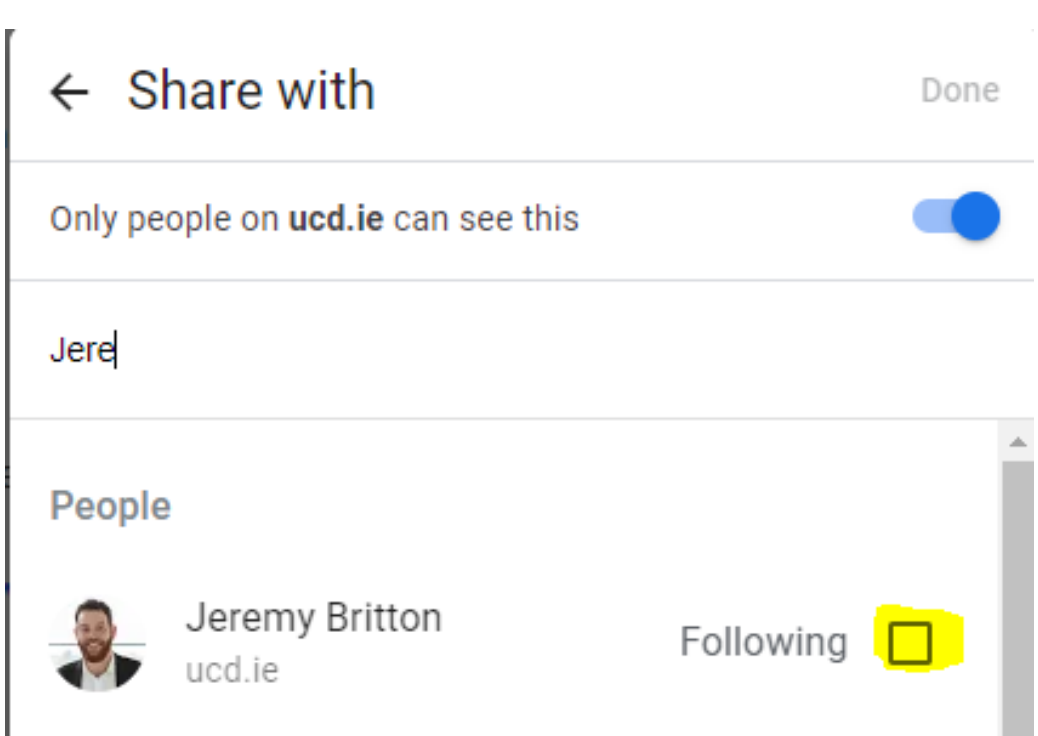

(By ticking the box next to Jeremy's name, the only person able to see this post will be Jeremy)

### **Can stakeholders outside UCD be given access to a UCD Google Currents community?**

Yes, but in limited circumstances: only to a private Google Currents community that was initially set up to be visible outside UCD and only if that stakeholder already has access to Google Currents through their own institution or organisation. In view of this, the Rooms feature in Google Chat may be better suited to your needs; find out more about Rooms in Google Chat by visiting [the UCD IT Services website.](http://www.ucd.ie/itservices/ourservices/emailcalendarcollaboration/googlechat/)

### **Is there any more information on getting started with Google Currents?**

For more details on Google Currents and other Google Workspace collaborative tools, including how-to videos and links to Google Support user guides, visit [the UCD IT Services website](http://www.ucd.ie/itservices/ourservices/emailcalendarcollaboration) or the Google [Workspace Community on Google Currents.](https://currents.google.com/u/0/communities/116504619892951263019)

#### **How do I change my notification settings on Currents?**

To toggle your notification settings, Click *Currents* in the top left-hand corner, then click *Settings* down the menu on the left-hand side. Scroll down to Notifications and click the arrows beside *Posts* and *Communities.* This will allow you to toggle which notifications about Currents you receive by email. You can receive as few or as many notifications to your inbox as you wish.

You can also check your notifications in the application itself by clicking *Currents* in the top left-hand corner and *Notifications* down the left-hand side.

#### **Why is Currents asking me to enter my date of birth?**

The date of birth field is only to ensure that users are over 18 years of age, as Currents is a social media platform (even when used only internally). This date of birth information is only stored on the user's Google profile, and in fact the user can enter any random date so long as it's over 18 years of age - it doesn't need to be a real date of birth.

As to why some people are asked for this information and others not, it may be that some users used their UCD Google account to access another application (such as Picasa, which was a photo editing app owned by Google but which is now out of service) and therefore are being asked to update their profile so that it meets the needs of accessing Currents.